# **URF.SHY**

### Einführung

Vielen Dank, dass Sie sich für den FrSky L9R 9/12ch Langstrecken-Nicht-Telemetrie-Empfänger entschieden haben, um die Vorteile dieses Systems voll auszuschöpfen, lesen Sie bitte die Bedienungsanleitung sorgfältig durch und richten Sie das Gerät wie unten beschrieben ein.

Übersicht

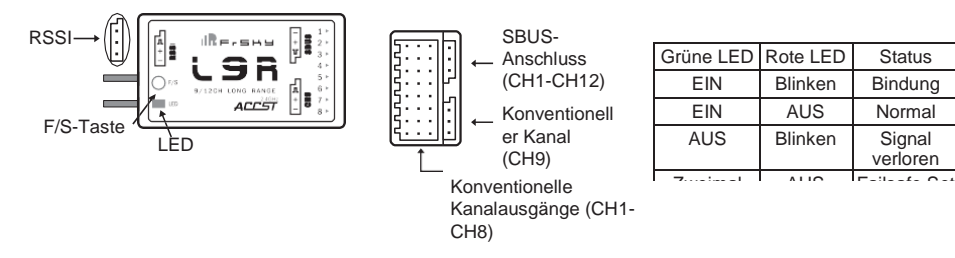

## Technische Daten

Abmessung: 46,25×26,6×14,2mm (L × B × H) Gewicht: 19g Antenne: PCB-Antenne Anzahl der Kanäle: 1~9ch von konventionellen Kanalausgängen, 1~12ch von SBUS-Port RSSI-Ausgang: Analoger RSSI-Ausgang (0~3.3V) Betriebsspannungsbereich: 4,0~10V Betriebsstrom: 100mA@5V Betriebsreichweite: etwa das Doppelte des Betriebsreichweitenbereichs für Empfänger der X-Serie. Kompatibilität: FrSky X-Serie Modul (XJT) etc. im LR12-Modus (Schalter 1 ist AUS, Schalter 2 ist EIN) FrSky Taranis X9D etc. im LR12-Modus

Der L9R-Empfänger funktioniert nicht mit dem FrSky V8, D8 und D16 Modus.

#### Merkmale

- Längere Reichweite: Das Doppelte der Reichweite für Empfänger der X-Serie.
- Mehr Kanäle: 1~9ch von konventionellen Kanalausgängen, 1~12ch von SBUS-Anschluss mit
- RSSI-Ausgang

## Verbindliches Verfahren

Binden ist der Prozess der eindeutigen Zuordnung eines bestimmten Empfängers zu einem Sendemodul. Ein Sendemodul kann an mehrere Empfänger gebunden werden (nicht gleichzeitig zu verwenden). Ein Empfänger kann nur an ein Sendemodul gebunden werden.

Führen Sie die folgenden Schritte aus, um den Bindevorgang abzuschließen.

1. Schalten Sie den Sender ein, während Sie die F/S-Taste am XJT-Modul gedrückt halten (eingestellt auf den Modus LR12, Schalter 1 ist AUS, Schalter 2 ist EIN). Lassen Sie die Taste los. Die ROTE LED am XJT-Modul blinkt und zeigt damit an, dass der Sender bereit ist, sich an den Empfänger zu binden.

2. Schließen Sie den Akku an den Empfänger an, während Sie die F/S-Taste am Empfänger gedrückt halten. Die rote LED am Empfänger blinkt und zeigt damit an, dass der Bindungsprozess abgeschlossen ist.

- 3. Schalten Sie sowohl den Sender als auch den Empfänger aus.
- 4. Schalten Sie den Sender ein und schließen Sie die Batterie an.

Die GRÜNE LED am Empfänger zeigt an, dass der Empfänger Befehle vom Sender empfängt.

**Hinweis: Nachdem der Bindevorgang abgeschlossen ist, schalten Sie die Stromversorgung ein und überprüfen Sie, ob der Empfänger durch den angeschlossenen Sender wirklich unter Kontrolle ist. Die Bindung des Empfänger-Sender-Moduls muss nicht wiederholt werden, es sei denn, einer der beiden wird ausgetauscht.**

Reichweitenkontrolle

Vor jeder Flugsitzung sollte eine Überprüfung der Reichweite durchgeführt werden. Reflexionen von nahegelegenen Metallzäunen, Betonbauten oder Bäumen können sowohl bei der Reichweitenkontrolle als auch während des Fluges zu Signalverlusten führen. Führen Sie die folgenden Schritte aus, um die Bereichsprüfung durchzuführen.

- 1. Stellen Sie das Modell mindestens 60 cm (zwei Fuß) über nichtmetallisch verunreinigtem Boden (z.B. auf einer Holzbank) auf.
- 2. Die Empfängerantennen sollten im Modell getrennt sein und den Boden nicht berühren.
- 3. Die Modulantenne sollte sich in einer vertikalen Position befinden.

4. Schalten Sie den Sender und den Empfänger ein, drücken Sie die F/S-Taste am XJT-Modul für 4 Sekunden, um in den Reichweitenprüfmodus zu gelangen, die ROTE LED leuchtet nicht, die GRÜNE LED blinkt schnell. Die effektive Entfernung wird auf 1/30 (mindestens 60m) verringert.

5. Verlassen Sie das Modell und bedienen Sie gleichzeitig die Bedienelemente am Sender, um den normalen Betrieb aller Bedienelemente zu bestätigen.

6. Drücken Sie die F/S-Taste am XJT-Modul für 1~2 Sekunden, um den Messbereichsprüfmodus zu verlassen, die rote LED leuchtet wieder auf und zeigt damit an, dass der Normalbetrieb wieder aufgenommen wurde.

#### Ausfallsicher

**IRE.SHY** 

Failsafe ist eine nützliche Funktion, bei der sich alle Steuerungen auf eine voreingestellte Position bewegen, wenn das Steuersignal für eine gewisse Zeit verloren geht. Der L9R-Empfänger unterstützt die Failsafe-Funktion für alle Kanäle. Führen Sie die folgenden Schritte aus, um Failsafe-Positionen für jeden Kanal festzulegen:

1. Binden Sie zuerst den Empfänger und schalten Sie sowohl den Sender als auch den Empfänger ein;

2. Bewegen Sie die Bedienelemente für alle Kanäle in die gewünschte Failsafe-Position;

3. Drücken Sie kurz die F/S-Taste am Empfänger (weniger als 1 Sekunde). Die grüne LED blinkt zweimal und zeigt damit an, dass die Sicherheitsstellung im Empfänger eingestellt ist.

Um die Failsafe-Funktion zu deaktivieren, binden Sie den Empfänger erneut an.

Failsafe wird empfohlen, wenn das System zum ersten Mal verwendet wird oder der Empfänger neu verbunden wurde. Führen Sie die folgenden Schritte aus, um die Ausfallsicherheit einzustellen.

Option-1.How to set failsafe to a user-determinated state on lost signal:

- 1) Binden Sie den Empfänger zuerst an das Sendemodul und schalten Sie sowohl den Sender als auch den Empfänger ein;
- 2) Bewegen Sie die Bedienelemente für alle Kanäle in die gewünschte Failsafe-Position;
- 3) Drücken Sie kurz die F/S-Taste am Empfänger und Sie sind fertig.

Option-2. Wie man die Ausfallsicherheit so einstellt, dass keine Impulse bei Signalausfall auftreten: 1) Schalten Sie den Sender aus, schalten Sie den Empfänger ein und drücken Sie dann kurz die F/S-Taste am Empfänger.

**Hinweis: Wenn die Failsafe nicht eingestellt ist, wird die letzte Position vor dem Signalverlust beibehalten. In diesem Fall besteht die Gefahr, dass Ihr Modell wegfliegt oder Verletzungen verursacht.**

Weitere Informationen finden Sie im vollständigen Handbuch für die L9R unter www.frsky-rc.com -Download -Manual. Wenn Sie weitere Fragen haben, senden Sie bitte eine E-Mail an den technischen Support von FrSky unter [sales4tech@gmail.com](mailto:sales4tech@gmail.com)